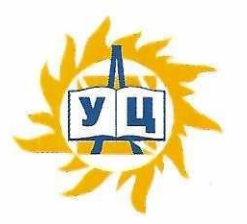

Частное образовательное учреждение дополнительного профессионального образования «Учебный центр «Энергетик»

**ПРИНЯТА** на заседании методического совета от «6» марта 2023 г. Протокол №4

**ВЕРЖДАЮ** Директор ЧØ ЦО «УЦ Энергетик» М.В. Свистунов 2023  $\langle \langle$ 

Дополнительная общеобразовательная общеразвивающая программа «Компьютерная графика»

Возраст: 13-18 лет Срок реализации: 9 месяцев

Программу составил: Заместитель директора по развитию образовательных услуг

Егорова И.В.

г. Вологда  $2023r$ 

# **СОДЕРЖАНИЕ**

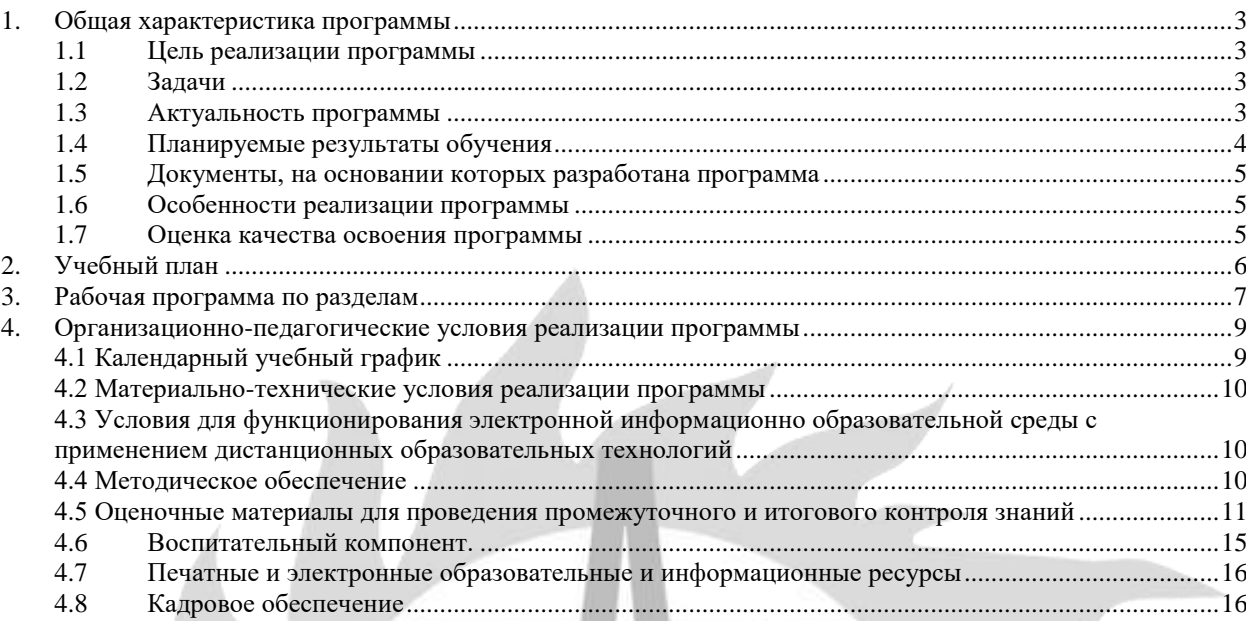

#### **1. Общая характеристика программы**

#### **1.1 Цель реализации программы**

изучение и освоение программных средств и инструментов по обработке готовых графических изображений и созданию иллюстраций, анимации различного уровня сложности.

#### **1.2 Задачи**

*образовательные:*

- расширить представления учащихся о возможностях компьютера, областях его применения;
- формировать систему базовых знаний и навыков для создания и обработки растровых и векторных изображений;
- показать многообразие форматов графических файлов и целесообразность их использования при работе с различными графическими программами;
- показать особенности, достоинства и недостатки растровой и векторной графики;
- познакомить с назначениями и функциями различных графических программ;
- развивать навыки компьютерного моделирования;
- формировать представления о роли новых информационных технологий в развитии общества, изменении содержания и характера деятельности человека.

*развивающие:*

- развивать интеллектуальные способности и познавательные интересы обучающихся;
- развивать художественный вкус, трудовую и творческую активность,
- развивать навыки сознательного и рационального использования компьютера в своей повседневной, учебной, а затем профессиональной деятельности;
- развивать креативность и творческое мышление, воображение школьников.

*воспитательные:*

- сформировать представление об информации, информационных процессах и информационных технологиях, соответствующих современному уровню развития науки и общественной практики и составляющих базовую основу для понимания сущности научной картины мира;
- воспитать интерес к практическому изучению профессий и труда в сферах профессиональной деятельности, связанных с информатикой, программированием и информационными технологиями, основанными на достижениях науки информатики и научно–технического прогресса;
- сформировать установку на здоровый образ жизни, в том числе и за счёт освоения и соблюдения требований безопасной эксплуатации средств информационных и коммуникационных технологий (ИКТ);
- сформировать чувство личной ответственности за качество окружающей информационной среды;
- развивать навыки использования компьютеров, безопасного и целесообразного поведения при работе с компьютерными программами и в сети Интернет, умения соблюдать нормы информационной этики и права.

#### **1.3 Актуальность программы**

В настоящее время компьютерная графика является одни из основных направлений развития компьютерных технологий. Средства компьютерной графики используются в профессиональной деятельности как специалистами по компьютерным технологиям, так и людьми, не считающими себя «компьютерщиками».

Знания, полученные при изучении курса «Компьютерная графика», учащиеся могут использовать для визуализации научных и прикладных исследований в различных областях знаний – физике, химии, биологии и др. Созданное изображение может быть использовано в докладе, статье, мультимедиа-презентации, размещено на Web – странице или импортировано в документ издательской системы. Знания и умения, приобретенные в результате освоения курса «Компьютерная графика», являются фундаментом для дальнейшего совершенствования мастерства в области трехмерного моделирования, анимации, видеомонтажа, создания систем виртуальной реальности.

Данная программа не ограничивается какой-то одной областью информационных технологий, а представляет собой переплетение общих знаний о способах создания и обработки изображений, анимации, flash-технологиях, трехмерном моделировании, дизайне.

### **1.4 Планируемые результаты обучения**

Учащиеся должны знать:

- особенности, достоинства и недостатки растровой графики;
- особенности, достоинства и недостатки векторной графики;
- методы описания цветов в компьютерной графике цветовые модели;
- способы получения цветовых оттенков на экране и принтере;
- способы хранения изображений в файлах растрового и векторного формата;
- методы сжатия графических данных;
- проблемы преобразования форматов графических файлов;
- назначение и функции различных графических программ.

#### Учащиеся должны уметь:

1) редактировать изображения и создавать собственные рисунки в программе Gimp, а именно:

- выделять фрагменты изображений с использованием различных инструментов (область, лассо, волшебная палочка и др.);
- перемещать, дублировать, вращать выделенные области;
- работать с контурами;
- редактировать фотографии с использованием различных средств художественного оформления;
- сохранять выделенные области для последующего использования;
- монтировать фотографии (создавать многослойные документы);
- раскрашивать черно-белые эскизы и фотографии;
- применять к тексту различные эффекты;
- выполнять тоновую коррекцию фотографий;
- выполнять цветовую коррекцию фотографий;
- ретушировать фотографии;
- использовать стили слоя и фильтры для создания эффектов;
- использовать кисти для создания собственных изображений и художественного оформления фотографий;
- создавать рисунки из контуров;
- создавать собственные кисти, текстуры, заливки и сохранять их в библиотеке для последующего использования.
- 2) создавать собственные иллюстрации и готовые полиграфические продукты, используя инструменты векторной программы CorelDRAW, а именно:
	- создавать рисунки из простых объектов (линий, дуг, окружностей и т.д.);
	- выполнять основные операции над объектами (удаление, перемещение, масштабирование, вращение, зеркальное отражение и др.);
	- формировать собственные цветовые оттенки в различных цветовых моделях;
	- закрашивать рисунки, используя различные виды заливок;
	- использовать инструмент Художественное оформление для создания рисунков;
	- создавать собственные кисти, текстуры и заливки, сохранять их в библиотеке редактора для дальнейшего использования;
	- работать с контурами объектов;
	- создавать рисунки из кривых;
	- создавать иллюстрации с использованием методов упорядочения и объединения объектов;
	- применять эффекты искажения, вытягивания, перетекания, тени, прозрачности и настраивать их параметры;
	- работать с обычным и фигурным текстом, создавать художественные надписи, используя

специальные эффекты.

3) выполнять обмен файлами между графическими программами.

#### **1.5 Документы, на основании которых разработана программа**

Федеральный закон "Об образовании в Российской Федерации" N 273-ФЗ от 29 декабря 2012 года; - Приказ Минпросвещения России от 27.07.2022 N 629 "Об утверждении Порядка организации и осуществления образовательной деятельности по дополнительным общеобразовательным программам";

- Устав ЧОУ ДПО «УЦ «Энергетик»;

- Локальные нормативные акты ЧОУ ДПО «УЦ «Энергетик».

#### **1.6 Особенности реализации программы**

Нормативный срок освоения программы – 64 академических часа, продолжительность обучения – 1 учебный год.

Образовательный процесс осуществляется в течение учебного года. Для всех видов занятий установлен академический час продолжительностью 40 минут.

Режим занятий – 2 учебных часа в неделю.

Направленность программы - техническая.

Количество человек в группе – 4-10.

Формы обучения – очная. Программа может быть реализована с использованием электронного обучения и дистанционных образовательных технологий.

Программа включает в себя теоретическое и практическое обучение, а также контроль

знаний.

Форма организации занятий:

- теоретического обучения групповая,
- практического обучения индивидуально-групповая.

Методы организации учебно-познавательной деятельности:

- демонстрация;
- объяснение, беседа;
- практическая работа;
- индивидуальный практикум;
- игра;
- самостоятельная работа.

## **1.7 Оценка качества освоения программы**

Система оценки качества освоения программы обучающимися включает в себя осуществление:

- промежуточного контроля знаний;
	- итогового контроля знаний.

Промежуточный контроль знаний подразделяется на текущий и тематический.

Текущий контроль уровня усвоения материала происходит на фронтальных опросах и в ходе выполнения обучающимися практических заданий. Оценивание в данном случае не является обязательным.

Формы тематического контроля знаний определены в учебном плане программы. Тематический контроль предполагает предварительную проверку знаний, обучающихся по отдельным темам программы с выставлением оценки. Предусмотрена четырехбальная система оценивания.

Данные о результатах промежуточного контроля знаний доводятся до сведения родителей через Дневник текущей успеваемости.

Обучение по настоящей программе завершается итоговым контролем. Итоговый контроль знаний проводится на последнем занятии. Он включает в себя проверку теоретических знаний и уровня сформированности практических навыков обучающихся. Проверка теоретических знаний проходит в форме компьютерного тестирования.

Обучающимся, успешно прошедшим итоговый контроль знаний, выдается свидетельство об обучении.

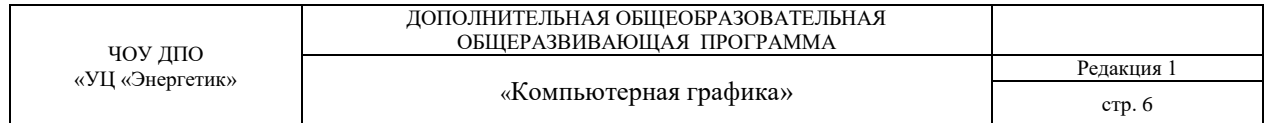

Результаты итогового и промежуточного контроля знаний заносятся в Журнал успеваемости и посещаемости.

С целью оценивания содержания и качества учебного процесса периодически проводится анкетирование обучающихся и их родителей.

### **2. Учебный план**

дополнительной общеобразовательной общеразвивающей программы «Компьютерная графика»

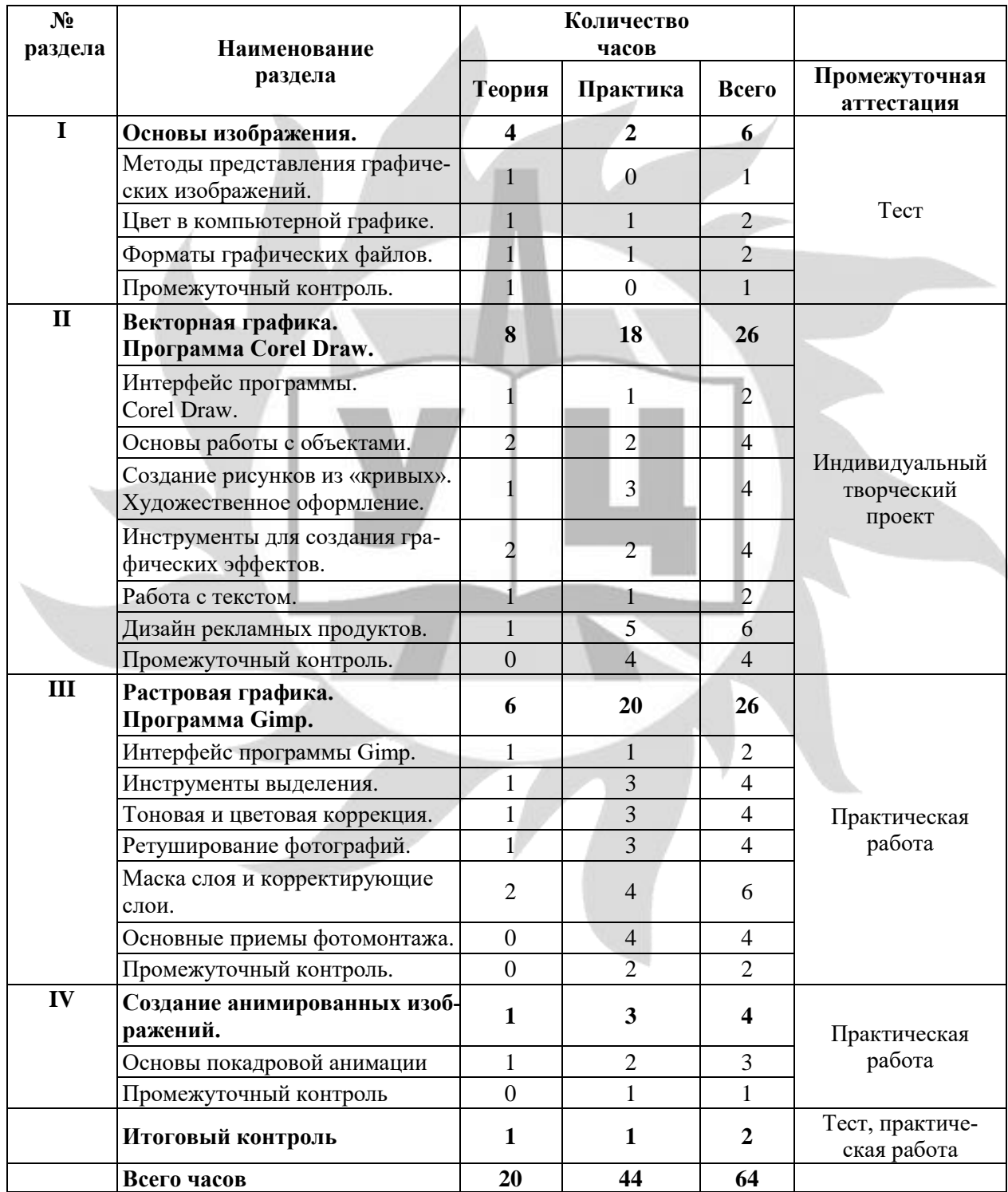

#### **3. Рабочая программа по разделам**

#### **Раздел I. Основы изображения.**

1. Методы представления графических изображений.

Правила техники безопасности и поведения в кабинете ИТ. Растровая графика. Достоинства растровой графики. Недостатки растровой графики. Векторная графика. Достоинства векторной графики. Недостатки векторной графики. Сравнение растровой и векторной графики. Особенности растровых и векторных программ.

2. Цвет в компьютерной графике.

Описание цветовых оттенков на экране монитора и на принтере (цветовые модели). Цветовая модель RGB. Формирование собственных цветовых оттенков на экране монитора. Цветовая модель CMYK. Формирование собственных цветовых оттенков при печати изображений. Взаимосвязь цветовых моделей RGB и CMYK. Кодирование цвета в различных графических программах. Цветовая модель HSB.

- 3. Форматы графических файлов. Векторные форматы. Растровые форматы. Методы сжатия графических данных. Сохранение изображений в стандартных форматах, а также собственных форматах графических программ. Преобразование файлов из одного формата в другой.
- 4. Промежуточный контроль знаний. Тест.

## **Раздел II. Векторная графика. Программа CorelDRAW.**

- 1. Интерфейс программы CorelDRAW.
- Рабочее окно программы CorelDRAW. Особенности меню. Рабочий лист. Организация панели инструментов. Панель свойств. Палитра цветов. Строка состояния. Настраиваем собственный интерфейс.
- 2. Основы работы с объектами.

Рисование линий, прямоугольников, квадратов, эллипсов, окружностей, дуг, секторов. Выделение объектов. Операции над объектами: перемещение, копирование, удаление, зеркальное отражение, вращение, масштабирование. Изменение масштаба просмотра

Способы заливки рисунков: однородная, градиентная, узорчатая и текстурная. Формирование собственной палитры цветов. Использование встроенных палитр. Рисование многоугольников. Использование логических операций для создания сложных фигур.

3. Создание рисунков из кривых. Художественное оформление.

Импортирование графических файлов. Создание рисунков из кривых путем обводки готовых изображений. Инструменты «свободная форма и ломаная линия». Важнейшие элементы кривых: узлы и траектории. Изменение кривых с помощью инструмента Форма. Добавление и удаление узловых точек, изменение их типа. Создание рисунков из кривых путем преобразования простых фигур в кривые и их редактирование. Редактирование формы кривой. Инструмент «художественная кисть». Инструменты «интеллектуальная заливка и интерактивная заливка».

- 4. Инструменты для создания графических эффектов. Эффекты объема и падающей тени. Метод выдавливания для получения объемных изображений. Перспективные и изометрические изображения. Получение художественных эффектов с помощью интерактивной тени. Применение к объектам эффектов «интерактивная прозрачность, интерактивное перетекание, интерактивная оболочка», настройка их свойств и выбор режимов. Выполнение многократных преобразований объекта. Применение к объектам эффектов «интерактивный контур и интерактивное искажение», настройка их свойств и выбор режимов. Кадрирование объектов. Растровые эффекты. Размещение объектов в контейнерах.
- 5. Работа с текстом. Особенности простого и фигурного текста. Оформление текста. Размещение текста вдоль траектории. Форматирование абзацев.
- 6. Дизайн рекламных продуктов. Создание макета рекламных объявлений и баннеров. Создание визитных карточек в CorelDRAW. Работа с оболочками. Эффект Искажение. Создание макета буклета. Фальцовка

буклета. Добавление новых страниц. Создание заголовков. Импорт и форматирование текста. Обтекание объекта текстом. Подготовка многостраничного документа к печати.

7. Промежуточный контроль знаний. Индивидуальный творческий проект «Фирменный стиль». Разработка фирменного стиля организации: логотип, ручка, диск, визитка, бланк, конверт.

## **Раздел III. Растровая графика. Программа Gimp.**

1. Интерфейс программы Gimp.

Особенности меню. Организация панели инструментов. Панель параметров. Панель инструментов. Панель «слои». Настраиваем собственный интерфейс. Просмотр изображения в разном масштабе. Навигация по открытому файлу.

2. Инструменты выделения.

Инструменты произвольного и автоматического выделения областей. Редактирование области выделения. Логические операции с выделенной областью. Перемещение и изменение границы выделения. Понятие слоя. Копирование и перемещение выделенного участка на новый слой. Совмещение разных изображений в одном. Многослойные документы. Операции над слоями

- 3. Тоновая и цветовая коррекция. Понятие тонового диапазона изображения. График распределения яркостей пикселей (гистограмма). Гистограмма светлого, темного и тусклого изображений. Основная задача тоновой коррекции. Инструменты и методы изменения яркости и контраста изображений. Цветовая коррекция. Взаимосвязь цветов в изображении. Принцип цветовой коррекции. Изменение оттенков всего изображения целиком, а также локально. Инструменты рисования. Выбор основного и фонового цветов. Использование инструментов рисования: карандаша, кисти, ластика, заливки, градиента.
- 4. Ретуширование фотографий.

Методы устранения дефектов с фотографий. Осветление и затемнение фрагментов изображений вручную. Повышение резкости изображения. Пятна, царапины, трещины.

5. Маска слоя и корректирующие слои.

Понятие «маска слоя». Назначение маски. Применение маски к слою. Инструменты и методы редактирования маски. Создание коллажа c использованием маски слоя. Добавление корректирующих слоев к изображению. Связь маски с корректирующим слоем. Режимы наложения слоёв.

- 6. Основные приемы фотомонтажа.
	- Особенности создания фотомонтажа или компьютерного коллажа. Совмещение изображений с использованием маски слоя. Понятие «обтравочная маска». Цветокоррекция отдельных слоев для получения общего оттенка и цветовой температуры всего коллажа. Настройка резкости отдельных элементов. Использование возможностей программы для создания собственных реалистичных изображений. Создание собственных кистей и текстур для заливки. Понятие фильтра. Использование фильтров для коррекции изображений. Применение художественных фильтров. Специальные фильтры. Параметры наложения слоев для получения различных графических эффектов. Работа с текстом. Ввод текста. Параметры текста. Изменение формы текста (деформация). Форматирование шрифта и абзацев. Работа с контурами. Назначение контуров. Элементы контуров. Редактирование контуров. Обводка контура. Преобразование контура в границу выделения.
- 7. Промежуточный контроль знаний.

Практическая работа «Обработка и художественное оформление фотографии».

## **Раздел IV. Создание анимированного изображений.**

- 1. Основы покадровой анимации.
	- Создание простейшей покадровой анимации.

Настройка скорости воспроизведения кадра. Повторяющаяся анимация. Покадровое перемещение и изменение параметров объекта. Практические работы: «Дождь с грозой», «Скачущий мячик».

2. Промежуточный контроль знаний. Практическая работа «Создание анимации падающего снега».

**Итоговый контроль.** Тест. Практическая работа.

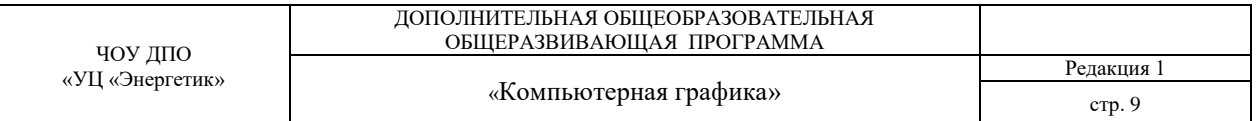

## **4. Организационно-педагогические условия реализации программы**

## **4.1 Календарный учебный график**

Всего 32 занятия в год.

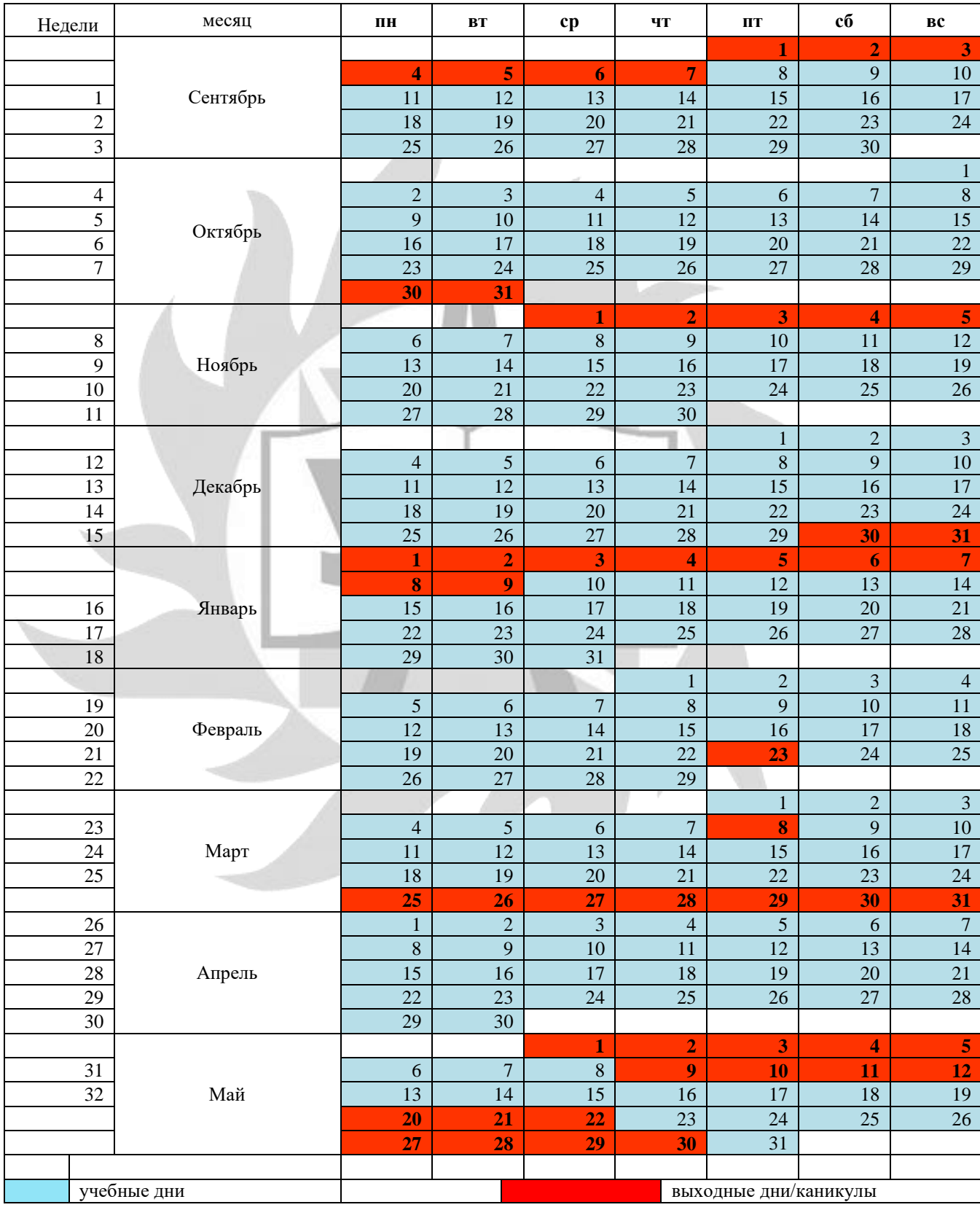

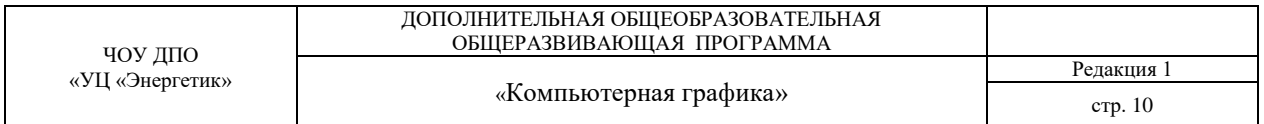

#### **4.2 Материально-технические условия реализации программы**

Занятия проводятся в оборудованном классе, где для каждого учащегося организованно рабочее место с компьютером.

Программная оснащенность курса:

- операционная система Windows 10,
- Gimp;
- CorelDRAW.
- Браузеры.

Техническая оснащенность курса:

- компьютерная техника с выходом в Интернет;
- лазерный или струйный принтер, или МФУ;
- сканер;
- колонки;
- наушники;
- флеш-накопители;
- мультимедийный проектор и экран;
- маркерная доска.

#### **4.3 Условия для функционирования электронной информационно образовательной среды c применением дистанционных образовательных технологий**

Обучение с применением дистанционных образовательных технологий проводится в режиме online с обучающимися, одновременно находящимися у автоматизированного рабочего места;

Формы проведения занятий в онлайн режиме:

- вебинар групповая online-лекция, практическая работа;
- оnline-консультация индивидуальная и/или групповая консультация с использованием мессенджеров или иных сервисов для проведения видеоконференций.

Техническая оснащенность:

- современный ПК (ноутбук) с выходом в Интернет;
- web-камера;
- динамики (наушники), микрофон;
- принтер, сканер / фотоаппарат.
- Программное обеспечение:
- операционная система Windows;
- браузер;
- растровый графический редактор Gimp;
- векторный графический редактор CorelDRAW.

#### **4.4 Методическое обеспечение**

Программа обеспечивается учебно-методической документацией по всем дисциплинам в печатной и (или) электронной форме:

- учебный план;
- календарный учебный график (расписание занятий);
- рабочие программы учебных предметов;
- методические материалы и разработки.

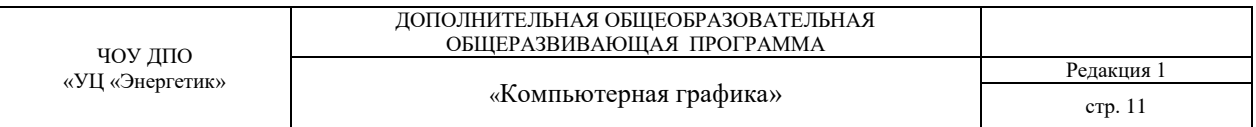

### **4.5 Оценочные материалы для проведения промежуточного и итогового контроля знаний**

# **Материалы для проведения промежуточного контроля знаний**

Задание к разделу 1. Тест.

Задание.

Имеются изображения.

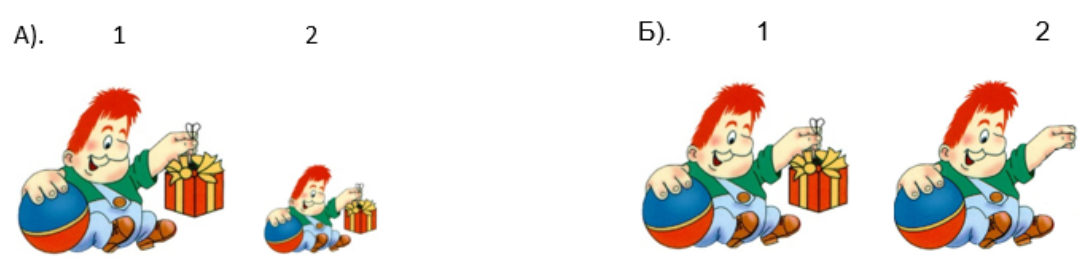

Сравните объёмы памяти, занимаемые рисунками при условии, что рисунки созданы:

а) в векторном, б) в растровом редакторе.

Ответ обоснуйте. Данные внесите в таблицу.

Например, 1=2.

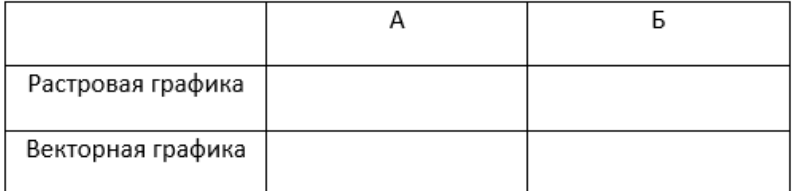

Задание к разделу 2.

Задание № 1. Создать макет визитной карточки в программе CorelDRAW по предложенному образцу:

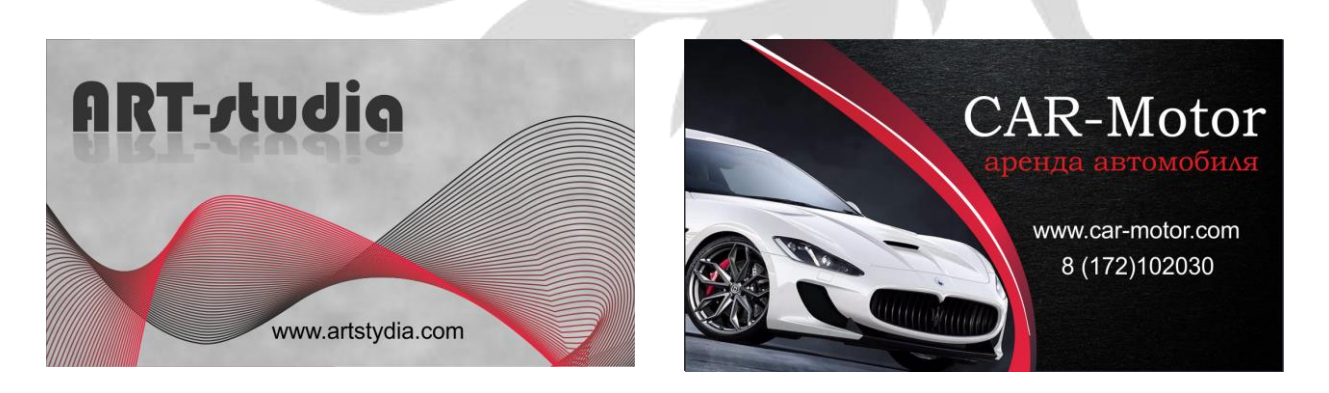

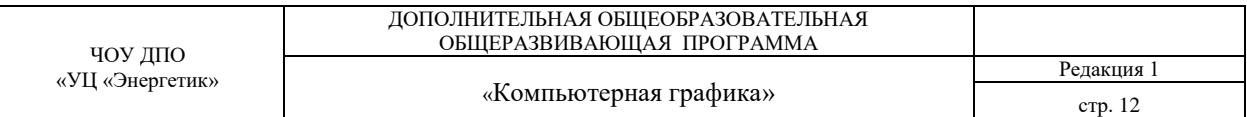

## Задание к разделу 3.

**Задание № 1.** Обработать фотографию (улучшить качество) и раскрасить в программе Gimp

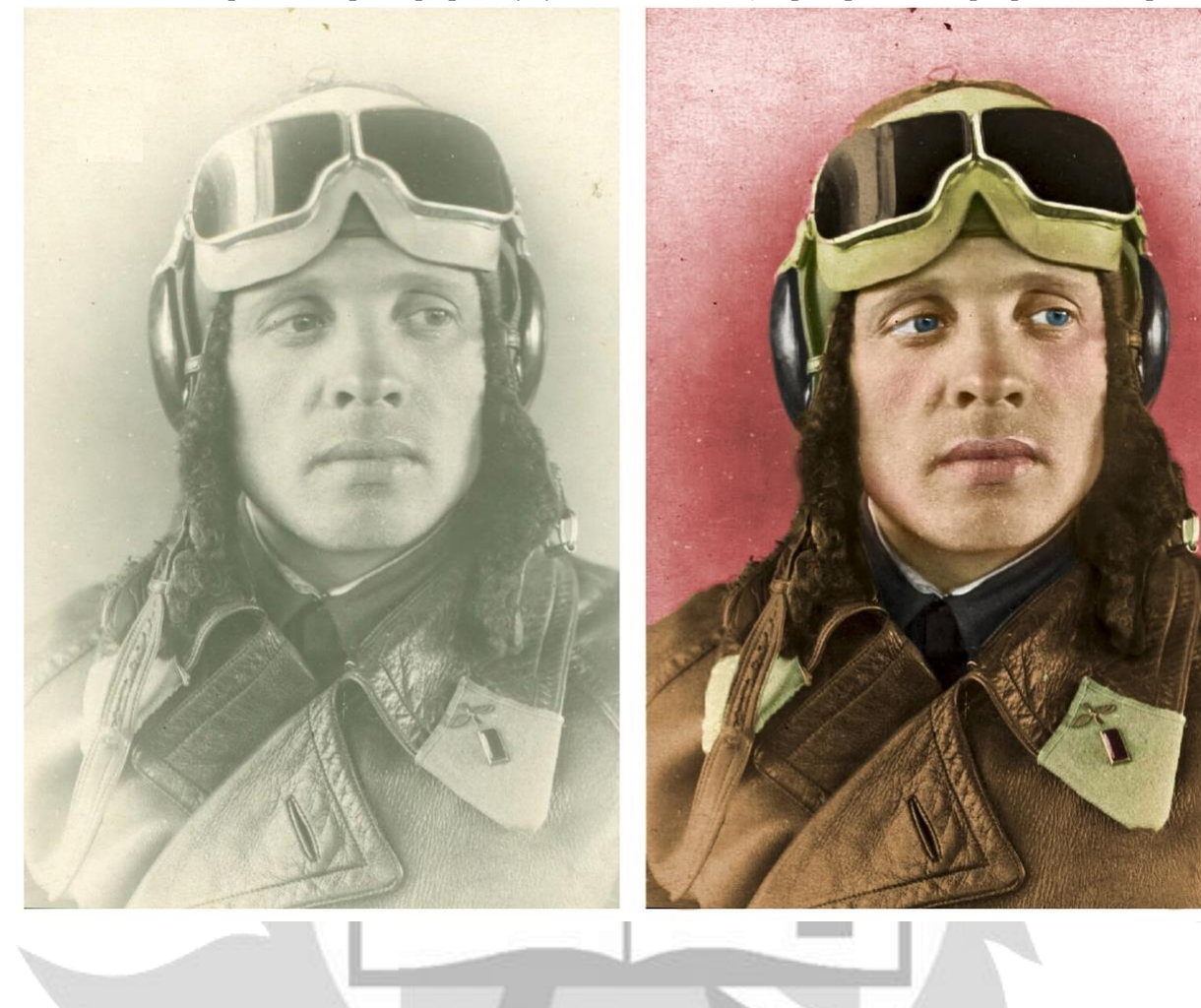

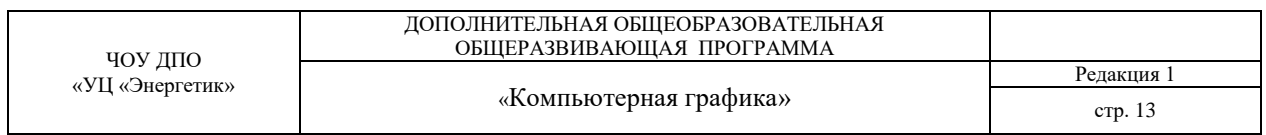

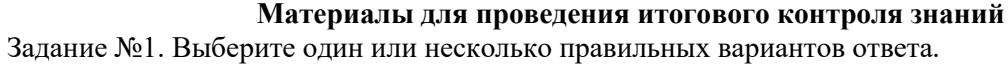

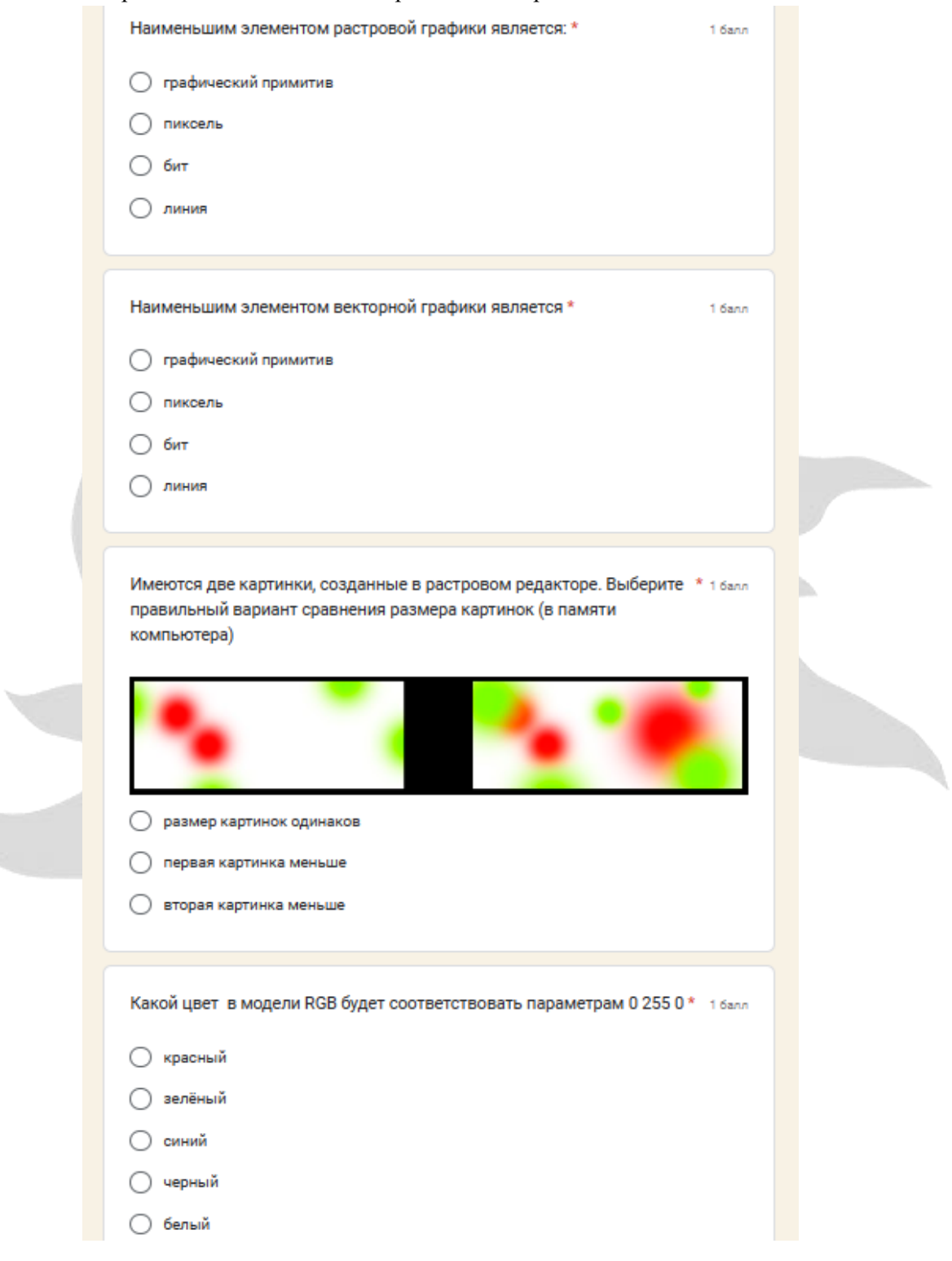

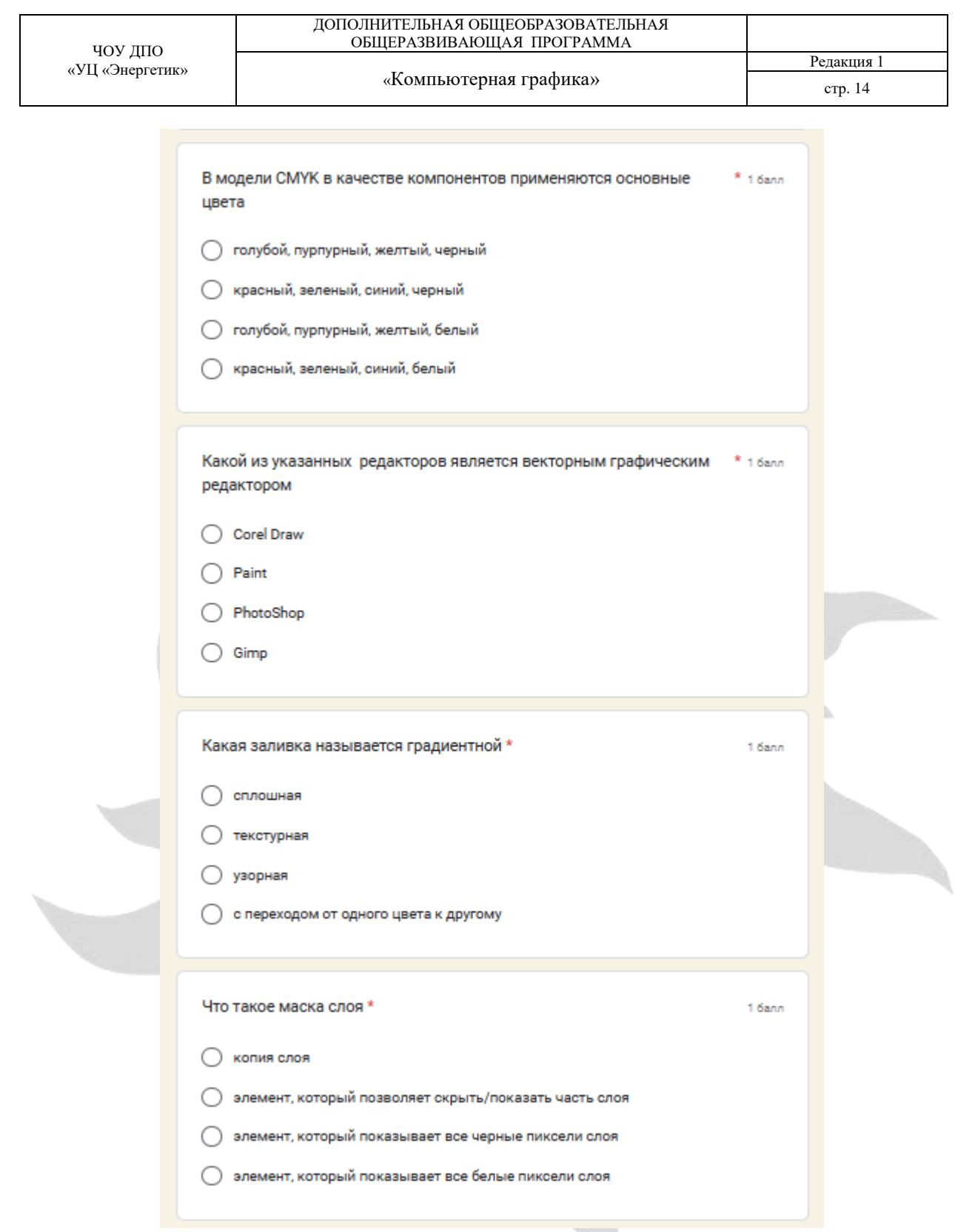

## **Задание №2**

Создайте макет рекламной листовки:

- 1. В качестве основы используйте файл «фон.jpg».
- 2. Разместите на фоне телефоны разных цветов и с разными заставками. Цвет телефона измените самостоятельно путем коррекции. Для каждого телефона заставка помещается под слой с корпусом телефона. Разбитое стекло используйте в режиме наложения «экран».
- 3. Для создания двух красных полос:
	- добавьте новый пустой слой
	- с помощью прямоугольного выделения и заливки в красный цвет создайте одну полосу

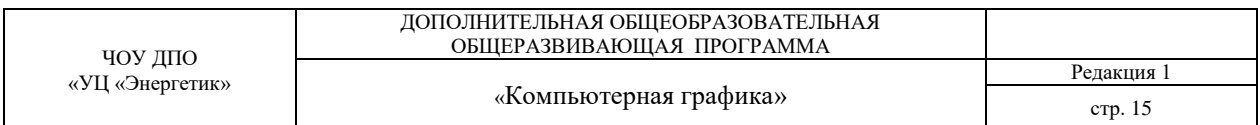

- поверните, скопируйте и поверните вторую полосу
- 4. Добавьте надписи, как в образце. Цвет, размер и шрифт подберите на свое усмотрение. Добавьте тень от надписей.

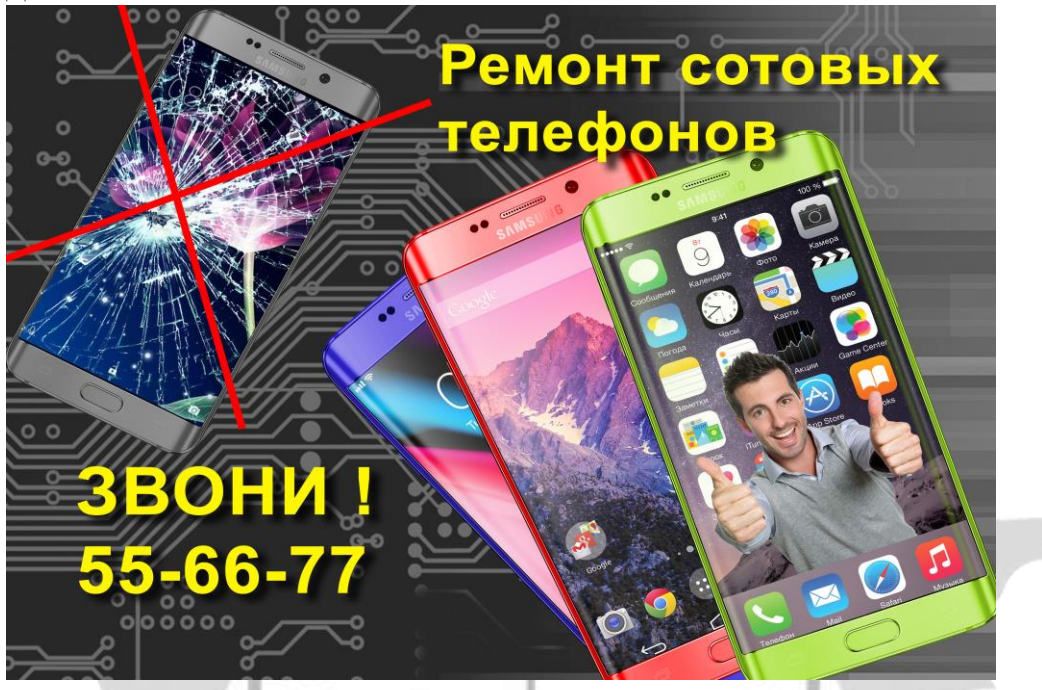

## **4.6 Воспитательный компонент.**

Воспитательные задачи реализуются на занятиях, а также в конкурсной и проектной деятельности. Взаимодействие педагогов с родителями помогает обучающимся самореализоваться и воспитывает уважение к семье.

Во время занятий педагог реализует ряд воспитательных задач:

- устанавливает доверительные отношения;
- побуждает обучающихся на занятиях соблюдать нормы поведения, правила общения;
- приобщает к социально-значимой деятельности для осмысления выбора профессии;
- применяет на занятиях интерактивные формы обучения, интеллектуальные игры для получения навыков групповой работы, установления позитивных межличностных отношений в группе;
- формирует у обучающихся добросовестного, ответственного и творческого отношения к разным видам трудовой деятельности;
- формирует мотивацию к здоровому образу жизни;
- воспитывает чувства ответственности за состояние природных ресурсов и разумное взаимодействие с ними (на основе подбора соответствующих задач и тем практических работ).

Участие в конкурсах вызывает положительную мотивацию у обучающихся, формирует активную гражданскую и жизненную позицию, желание познать себя и свои возможности, а также помогает сплотить детский коллектив, воспитать доброжелательность, взаимовыручку и контактность в отношении друг с другом.

Решение воспитательных задач посредством проектной деятельности повышает интерес обучающихся к изучению предмета и способствует развитию творческого мышления. Метод проектов направлен на воспитание таких качеств личности как инициативность, самостоятельность, активность, приобретается навык рефлексии. Результатом проекта является полученный ребенком опыт определенной деятельности, на основании которого формируются ценности и компетенции, необходимые для успешной жизнедеятельности.

### **4.7 Печатные и электронные образовательные и информационные ресурсы**

- 1. Лысенко С.Б., Семенова О.И., Бигун Е.С., Жигалова И. А., Кузнецова И.В., Лукьянчикова О.А., Рыбалко Т.В., Плотникова С.В., Тюканько С.В. «Компьютерная графика 10 класс: учебное пособие» – Донецк: ГОУ ДПО «Донецкий РИДПО», 2018. – 288 с.
- 2. Комолова Н. В., ЯковлеваЕ. С. «Самоучитель CorelDRAW 2021», СПб.: БХВ-Петербург, 2022. — 432 с.: ил.
- 3. CorelDRAW 12 / под общ. ред. И. Н. Чумаченко. 2-е изд. М.: НТ Пресс, 2005. 344 с. : ил
- 4. Литвинов Н.Н. «Gimp. Ретушь, спецэффекты, коллажи и карикатуры своими руками», М.: ТРЕУМФ, 2007г
- 5. Тимофеев С.М. «Работа в графическом редакторе GIMP», М.: Эксмо-Пресс, 2010. 350с.
- 6. Электронный учебник «Самоучитель по программе Corel DRAW»:
- http://www.kavserver.ru/library/selftutorialcoreldrawx6.shtml 7. Электронный ресурс – https://daviesmediadesign.com/ru/tutorials/
- 8. Электронный ресурс https://wlgo.ru/wp-content/uploads/2021/09/chast-ii.-kak-statprofessionalom-v-gimp\_.pdf?ysclid=lhhezw5hm6181664618

#### **4.8 Кадровое обеспечение**

Кадровое обеспечение программы осуществляет преподавательский состав из числа штатных и внештатных преподавателей ЧОУ ДПО «УЦ «Энергетик».